## **UZAKRÖLE™ ET100Xbee** *x4 Xbee Röle Kontrolcü*

### **Telif Hakkı Uyarısı**

Bu doküman Argenom Elektronik tarafından hazırlanmıştır. Tüm hakları saklıdır. UZAKRÖLE *tescilli bir Argenom Elektronik markasıdır*.

### **KULLANICI KILAVUZU**

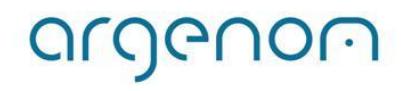

### >>> Otomasyon Ürünleri www.argenom.com

<span id="page-1-0"></span>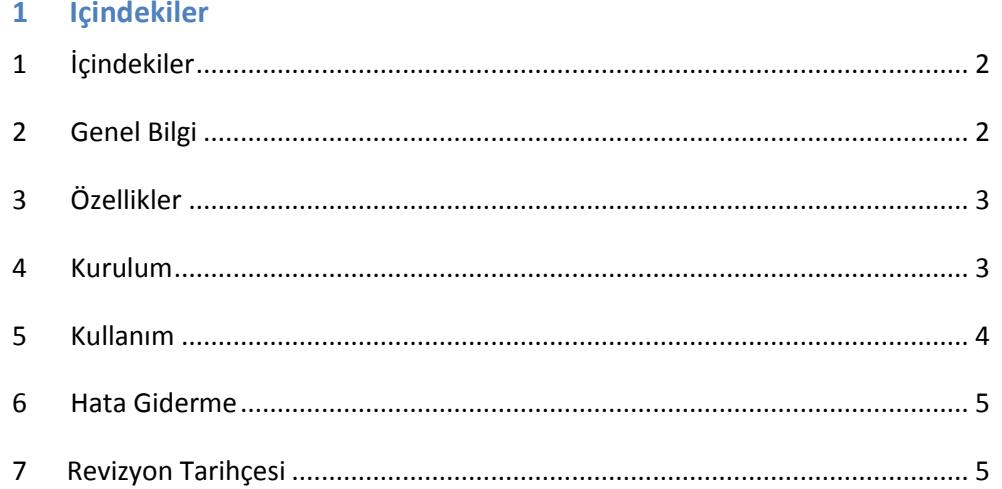

### <span id="page-1-1"></span>**2 Genel Bilgi**

UZAKRÖLE™ ET100Xbee, 4 adet rölenin (Tyco Schrack PE014005) bir bilgisayar (PC) arayüz programıyla, Zigbee standardında, uzaktan kablosuz olarak kontrol edilebilmesi için tasarlanmıştır.

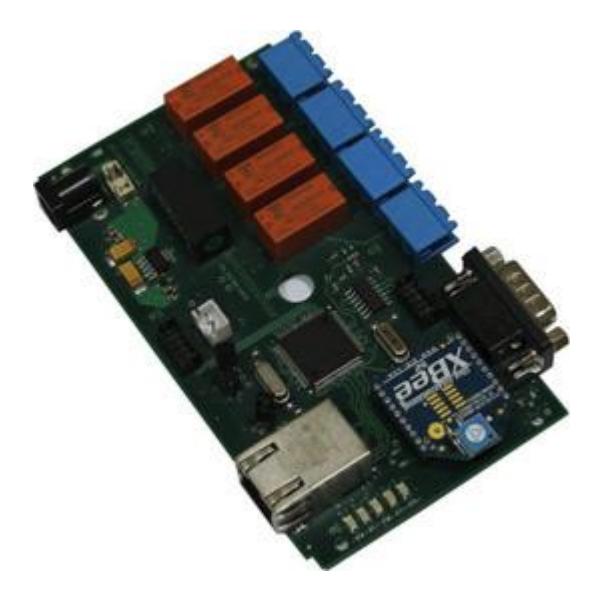

**Şekil 1.** UZAKRÖLE™ ET100Xbee

Kullanılan röleler yüksek güvenilirlikli Tyco firması ürünleridir. UZAKRÖLE™ ET100Xbee, opsiyonel olarak bulundurulabilecek algılayıcılar sayesinde (sıcaklık ve nem) birçok ölçüm ve kontrol probleminde çözüm imkânı sağlamaktadır.

### <span id="page-2-0"></span>**3 Özellikler**

### **Tablo 1.** UZAKRÖLE™ ET100Xbee

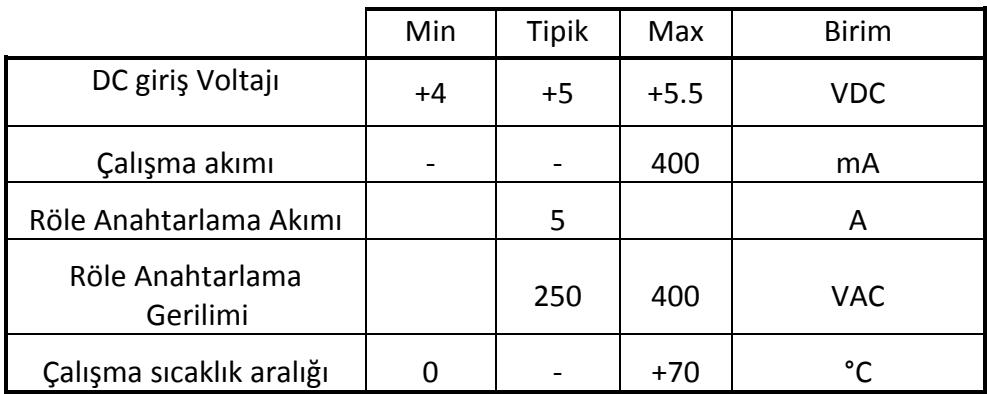

### <span id="page-2-1"></span>**4 Kurulum**

argenom

- 1- Öncelikle UZAKRÖLE™ ET100Xbee cihazlarınızın bağlanacağı Koordinatör Xbee'yi PC'ye USB (Standart veya Mikro USB) portundan bağlayınız (Şekil 2).
- 2- Kullanacak olduğunuz UZAKRÖLE™ ET100Xbee cihazlarını kullanmak istediğiniz yerlere yerleştiriniz ve bağlantılarını Şekil 3'te görüldüğü gibi yapınız.

**Şekil 2.** Koordinatör Xbee'nin PC bağlantısı

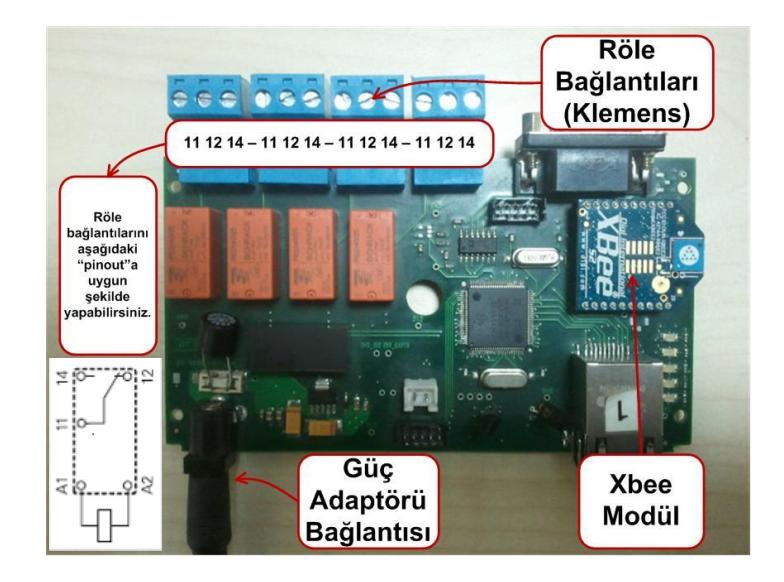

 **Şekil 3.** Bağlantıları yapılmış UZAKRÖLE™ ET100Xbee

### >>> Otomasyon Ürünleri www.argenom.com

### <span id="page-3-0"></span>**5 Kullanım**

- 1- UZAKRÖLE™ ET100Xbee ürün sayfasından [\(www.argenom.com\)](http://www.argenom.com/) indirmiş olduğunuz "Xbee Monitor" programını çalıştırınız ve "Connect"le bağlanınız (Şekil 4).
- 2- Koordinator Xbee bilgilerini görme ve isim verme Şekil 5 üzerinde anlatılmıştır.
- 3- Bağlandıktan sonra 5sn içerisinde UZAKRÖLE™ ET100Xbee cihazları bulunur ve ekrana getirilir. Cihazlara isim verme işlemi Şekil 6'da görüldüğü gibi yapılabilmektedir.
- 4- Bu işlemlerden sonra cihazlarınız hazır duruma gelecektir. Röle kontrolü yapabilir ve sıcaklık, nem bilgilerini izleyebilirsiniz (Şekil 7).

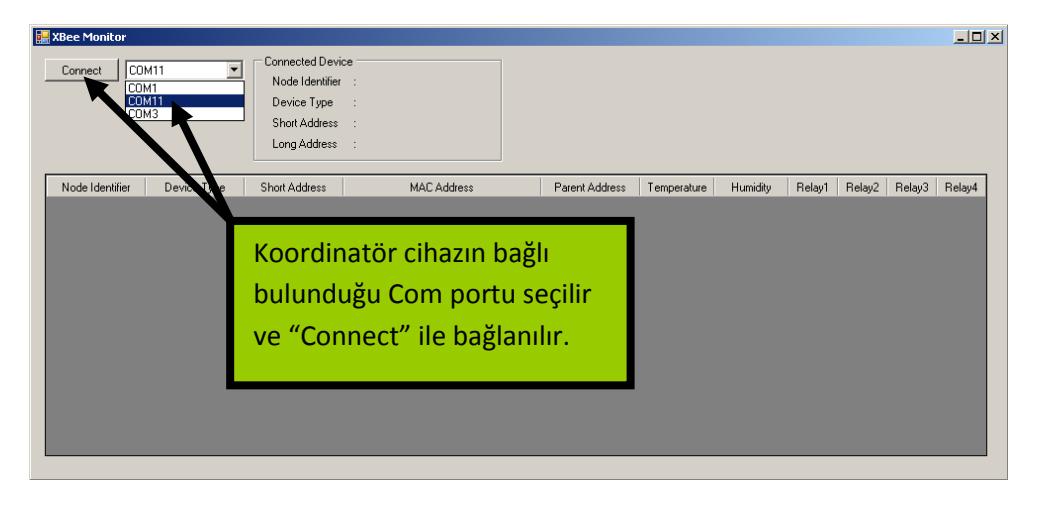

**Şekil 4.** Xbee Monitor Programı

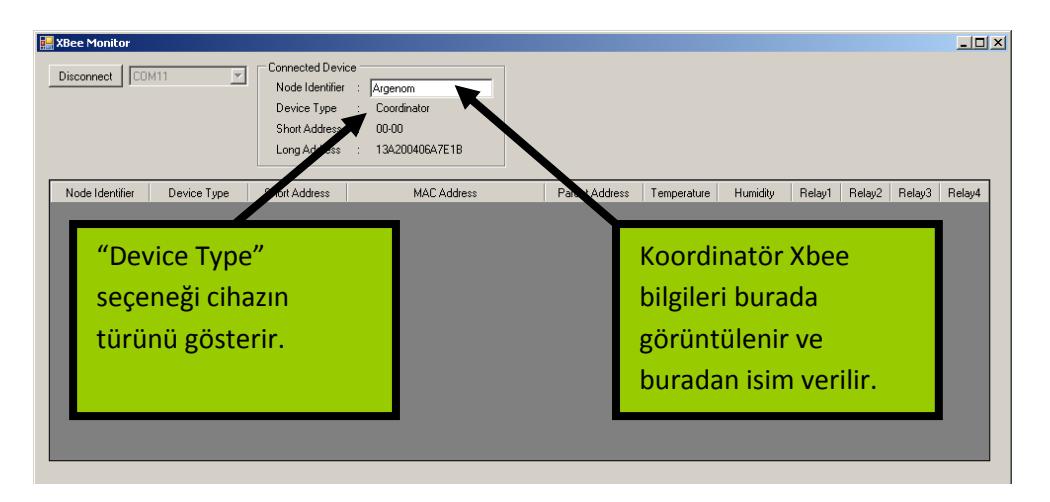

**Şekil 5.** Koordinatör Xbee bilgileri ve isim verilmesi

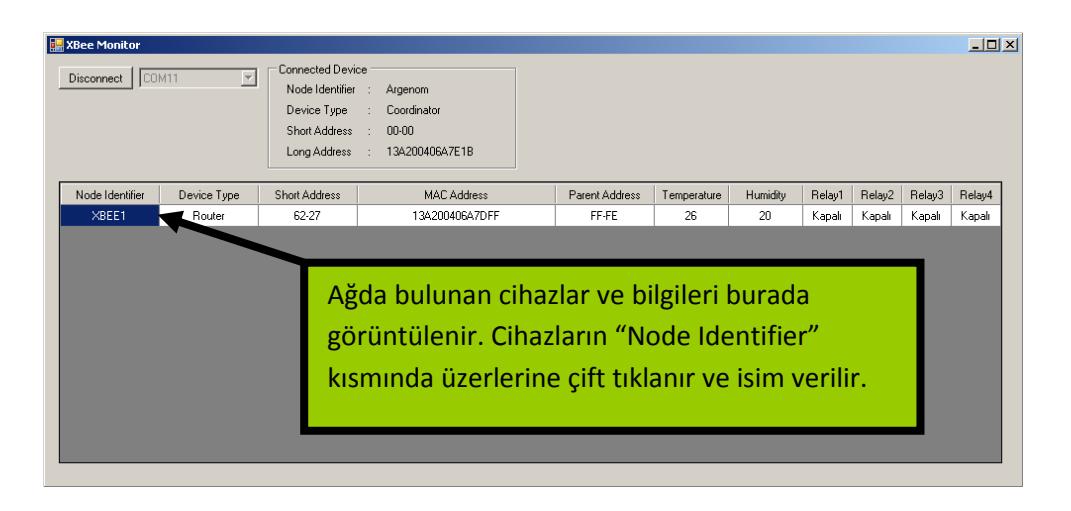

**Şekil 6.** UZAKRÖLE™ ET100Xbee cihazlara isim verme

# argenom

### >>> Otomasyon Ürünleri www.argenom.com

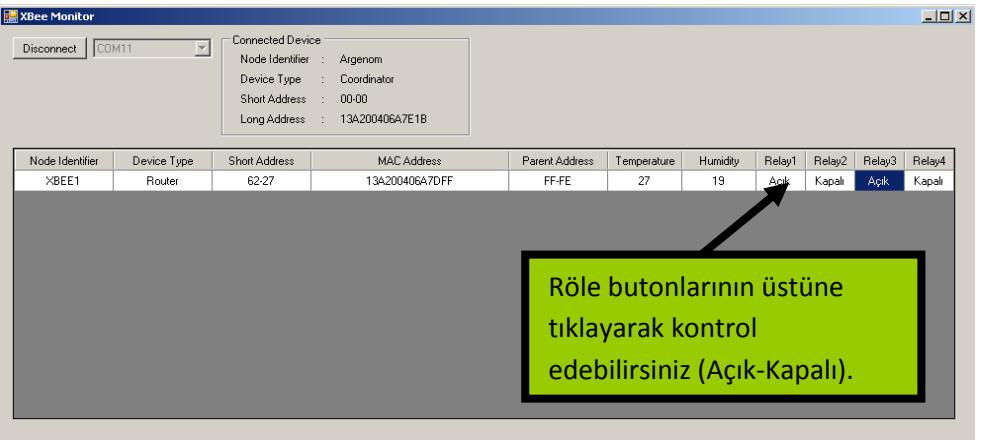

**Şekil 7.** Röle kontrolü, sıcaklık ve nem bilgisi izleme

### <span id="page-4-0"></span>**6 Hata Giderme**

-

### <span id="page-4-1"></span>**7 Revizyon Tarihçesi**

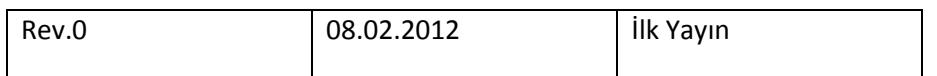